**W** VULCAN Arkusz Optivum

# Jak opisywać w arkuszu nauczycieli, którzy realizują obowiązki o różnym tygodniowym wymiarze godzin

Od 1 września 2018 roku w Karcie Nauczyciela obowiązuje ust. 5c artykułu 42 określający, w jaki sposób należy ustalać obowiązkowy tygodniowy wymiar godzin nauczycieli realizujących obowiązki o różnym pensum. Przepis ten mówi, że:

*Nauczycielom realizującym w ramach stosunku pracy obowiązki określone dla stanowisk o różnym tygodniowym obowiązkowym wymiarze godzin zajęć tygodniowy obowiązkowy wymiar godzin zajęć ustala się jako iloraz łącznej liczby realizowanych godzin i sumy części etatów realizowanych w ramach poszczególnych tygodniowych wymiarów godzin zajęć, przy czym wynik zaokrągla się do pełnych godzin w ten sposób, że czas zajęć do pół godziny pomija się, a powyżej pół godziny liczy się za pełną godzinę. Godziny wyliczone ponad ten wymiar stanowią godziny ponadwymiarowe.*

Przepis ten zatem jednoznacznie określa sposób wyznaczania tygodniowego pensum bazowego nauczyciela, który realizuje obowiązki o różnym pensum.

Wyznaczony w ten sposób tygodniowy obowiązkowy wymiar godzin nauczyciela bywa potocznie nazywany **pensum uśrednionym**. Należy go wyliczyć samodzielnie, według wzoru podanego w Karcie Nauczyciela.

Oznacza to, że dla nauczyciela, którego obowiązuje uśrednione pensum, zarówno pensum bazowe, jak i pensa wszystkich tytułów płatności związane z przydziałami tego nauczyciela muszą być równe uśrednionemu pensum.

W poradzie pokazujemy, jak w programie *Arkusz Optivum* wpisać uśrednione pensum przy zajęciach i innych tytułach płatności oraz w danych nauczyciela.

## **Prezentacja tygodniowego pensum bazowego nauczycieli w umowach**

- 1. W aplikacji *Arkusz* Optivum otwórz plik arkusza, w którym zostały opisane obowiązki nauczycieli.
- 2. W drzewie danych rozwiń gałąź **Pracownicy** i wybierz nauczyciela.
- 3. Przejdź na kartę **Dane nauczyciela**.
- 4. W wierszu **Pensum bazowe** wpisz wyliczoną wartość uśrednionego pensum nauczyciela.

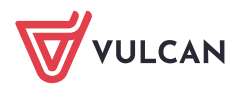

Arkusz OPTIVUM. Jak opisywać w arkuszu nauczycieli, którzy realizują obowiązki o różnym tygodniowym wymiarze godzin 2/4

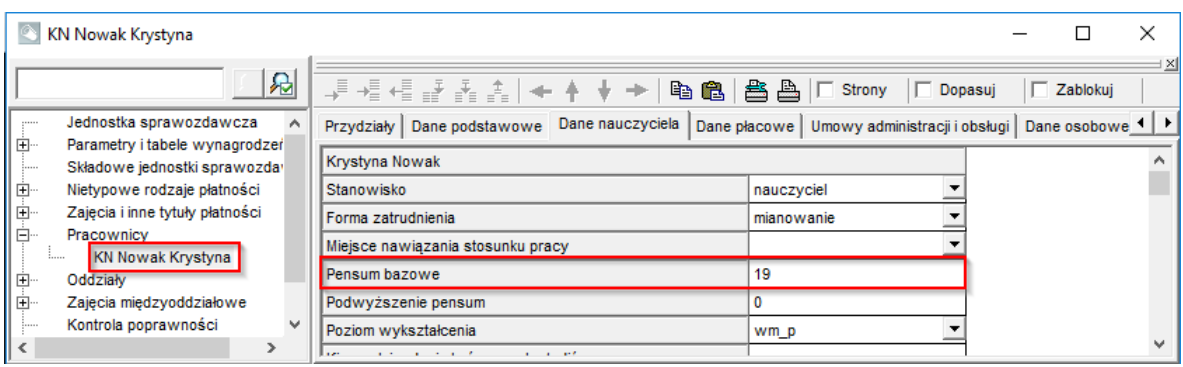

## **Uzupełnianie przydziałów nauczyciela realizującego obowiązki o różnym tygodniowym wymiarze godzin**

1. Do listy zajęć i innych tytułów płatności dodaj zajęcia przydzielone nauczycielowi, który ma w umowie wprowadzone uśrednione pensum. Dla zajęć tych zastosuj inne nazwy i skróty i przypisz pensum uśrednione nauczyciela.

Zatem w tabeli oprócz zajęć dydaktycznych o pensum 18, zajęć świetlicowych o pensum 26, obowiązków bibliotekarza o pensum 30 itd. należy utworzyć nowe, o tym samym typie i kategorii, ale o innej nazwie i skrócie.

Proponujemy przed nazwą i skrótem zajęć wpisać wartość pensum uśrednionego nauczyciela. Dzięki temu zajęcia te będą wyróżniały się na liście. Taki zapis uchroni także przed dublowaniem się tytułów płatności i ułatwi modyfikację tych rekordów, które opierają się na nazwie i skrócie przedmiotu (w planach nauczania, w przydziałach).

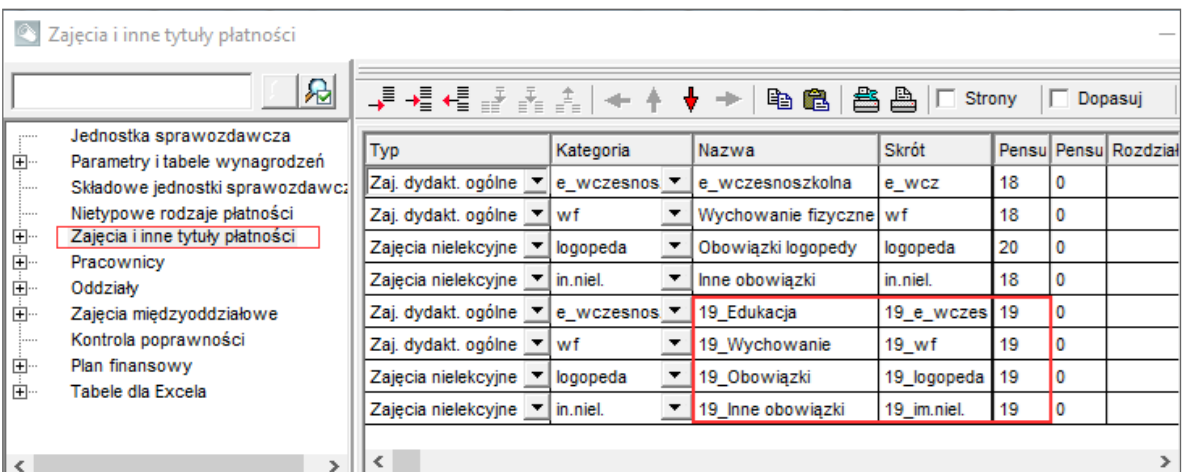

- 2. W planach nauczania oddziałów, w których nauczyciel ma przydzielone zajęcia dydaktyczne, zmień przedmioty realizowane przez nauczyciela na przedmioty dodane do listy zajęć (czyli te, których nazwy i skróty rozpoczynają się od wartości pensum uśrednionego nauczyciela).
	- W drzewie danych rozwiń gałąź **Oddziały** i wybierz oddział.
	- Na karcie **Plan nauczania** odszukaj przedmiot realizowany przez nauczyciela i zastąp go dodanym odpowiednikiem.

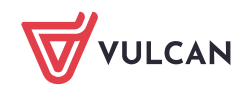

Arkusz OPTIVUM. Jak opisywać w arkuszu nauczycieli, którzy realizują obowiązki o różnym tygodniowym wymiarze godzin 3/4

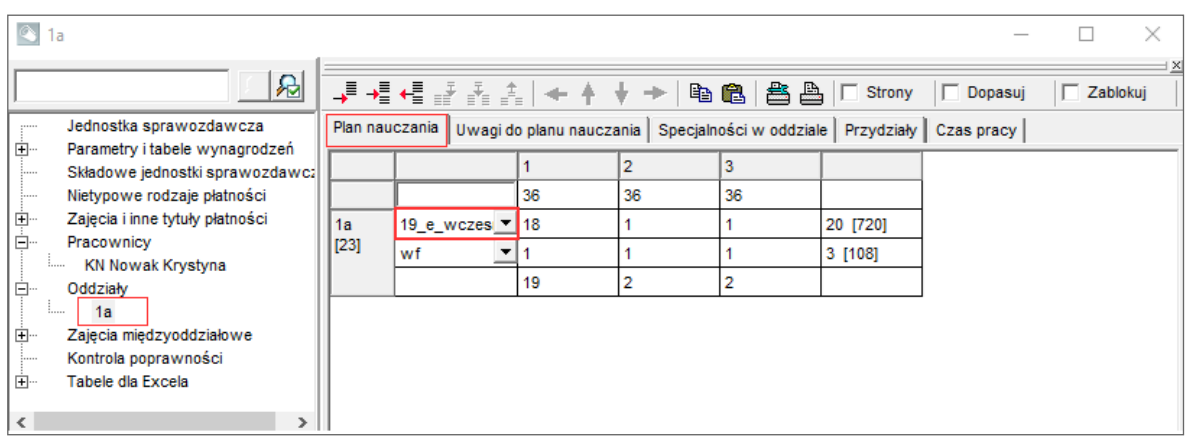

3. Wyświetl przydziały nauczyciela i w przydziałach niepowiązanych z oddziałami zmień tytuły płatności na te, które mają takie samo pensum jak pensum uśrednione nauczyciela.

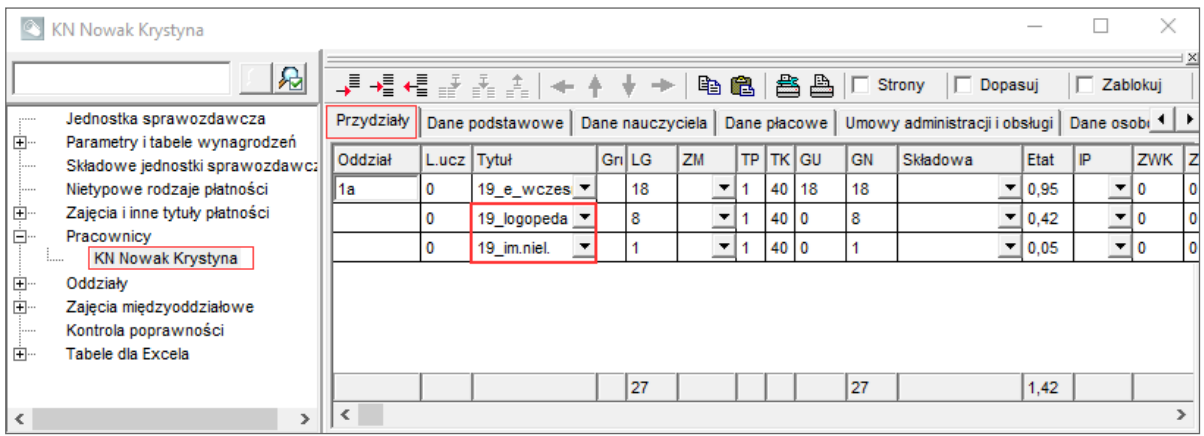

Zauważ, że przedmiot zmieniony w planie nauczania oddziału automatycznie zmienia się w przydziałach nauczyciela/oddziału. Jedynie zajęcia nielekcyjne/ pozalekcyjne należy zmienić w przydziałach nauczyciela.

## **Proponowany sposób wyznaczania pensum dla umowy na podstawie przydziałów**

1. Przydziały nauczyciela zgrupuj według pensum tytułów płatności.

W obliczeniach nie uwzględniaj przydziałów inaczej płatnych, które zerują etat.

- 2. W ramach każdej grupy wylicz sumę liczb godzin nauczycielskich, a następnie etat cząstkowy poprzez podzielenie tej sumy przez pensum tytułu płatności.
- 3. Zsumuj wyliczone etaty cząstkowe.
- 4. Oblicz iloraz sumy wszystkich godzin nauczyciela przez sumę etatów cząstkowych. Wynik należy zaokrąglić do pełnych godzin, przy czym części dziesiętne mniejsze lub równe 0,5 należy pominąć, a większe niż 0,5 – potraktować jako pełną godzinę.

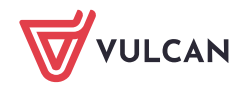

Arkusz OPTIVUM. Jak opisywać w arkuszu nauczycieli, którzy realizują obowiązki o różnym tygodniowym wymiarze godzin **a komzet a szeriet a komzet a komzet a szeriet a komzet a komzet a komzet a komzet a komzet a 4/4 a komze** 

#### Przykład

Stosując przedstawiony algorytm, wyliczymy uśrednione pensum nauczyciela, który ma przydzielone:

- 16 godzin zajęć dydaktycznych (pensum 18),
- 8 godzin biblioteki (pensum 30),
- 10 godzin świetlicy (pensum 26).

Etaty cząstkowe:

- dla pensum 18: 16/18
- dla pensum 30: 8/30
- dla pensum 26: 10/26

Pensum uśrednione:

$$
\frac{16+8+10}{\frac{16}{18}+\frac{8}{30}+\frac{10}{26}} \approx \frac{34}{1,54} \approx 22,08 \approx 22
$$

Etat nauczyciela należy wyliczyć w następujący sposób:

$$
\frac{16+8+10}{22} = \frac{34}{22} \approx 1,55
$$

Zalecamy wykonywanie obliczeń na kalkulatorze bez zaokrąglania wyników cząstkowych. Zaokrąglamy dopiero wynik końcowy.

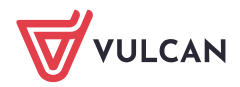